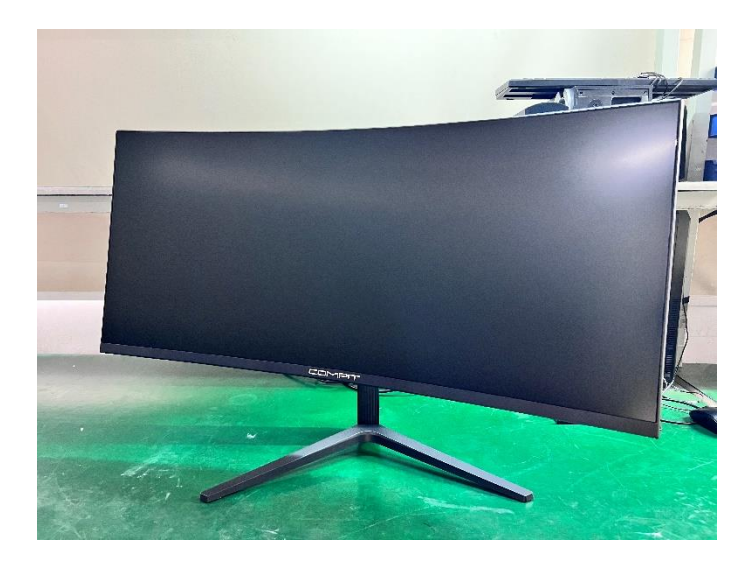

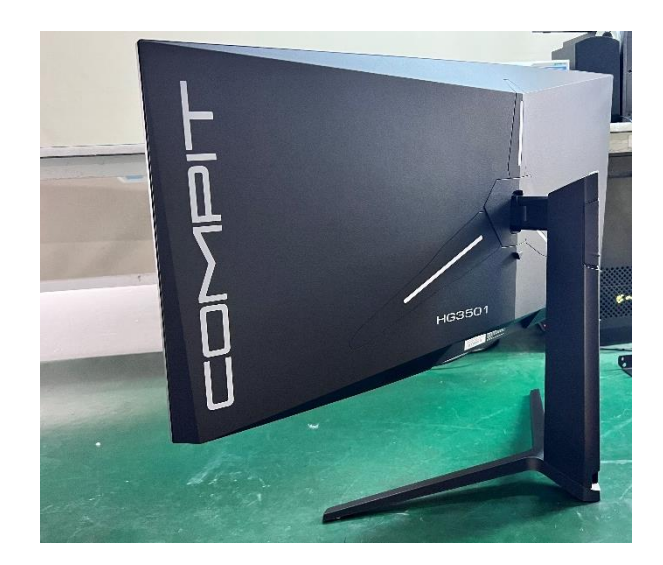

# МОНИТОР COMPIT HG3501 4K 3440×1440

Комплектация: Монитор HG3501 Зарядное устройство на адаптер питания Кабель DP Кабель HDMI

Важно! Убедитесь что ваш монитор подключен к дискретной видеокарте персонального компьютера или ноутбука. При отсутствии дискретной видеокарты, допускается подключение к интегрированной видеокарте материнской платы Персонального компьютера или ноутбука.

Функции: Монитор с торговой маркой COMPIT HG3501 - подключаемый к Персональным ПК, имеет высокие показатели отображения изображения, для получения максимально качественных изображений – производитель заложил минимальный порог требования к дискретным видеокартам в составе Персональных компьютеров:

Видеокарта AFOX Radeon R5 220 2GB DDR3 64Bit DVI HDMI VGA LP Single Fan PCI-E 16x AFR5220-2048D3L5

Видеокарта 2Gb < PCI-E > GDDR5 Ninja AHR735025F (RTL) D-Sub-DVI+HDMI < RADEON R7 350 >

Видеокарта 90YV0AG9-M0NA00 Asus PCI-E AMD Radeon RX 550 (2Gb/128bit/GDDR5 1183/6000/DVIx1/HDMIx1/DPx1/HDCP/Ret) (PH-550-2G)

Видеокарта AFOX NVIDIA GeForce GT 210 NVIDIA, 1Gb DDR3, 64bit, PCI-E, VGA, DVI, HDMI, Retail (AF210-1024D3L5-V2)

Видеокарта MSI GeForce GT 710, 2GB DDR3 64-bit 1xVGA 1xDVI 1xHDMI GT 710 2GD3H LP

Видеокарта MSI PCI-E GTX 1650 VENTUS XS 4G OC NVIDIA GeForce GTX 1650 4096Mb 128 GDDR5 1485/8000 DVIx1 HDMIx1 DPx1 HDCP Ret

- 16,7 млн цветов изображения высокого качества
- Интеллектуальная настройка экрана изображения экранное меню с простой компоновкой и удобным выбором
- Интеллектуальные интерфейсы управления для легкой настройки

Убедитесь, что комплектация монитора полная. Если какая-либо часть потеряна, пожалуйста, свяжитесь с поставщиком.

Цвет и форма деталей могут различаться в зависимости от модели. Рисунки в данном описании приведены только для справки.

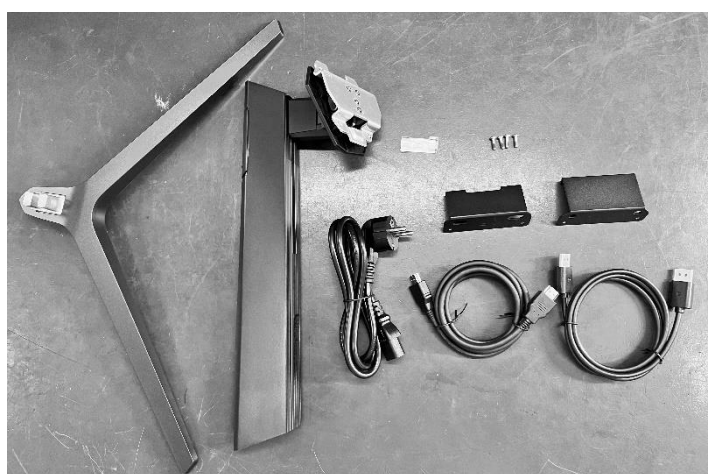

Поставляемые провода могут различаться в зависимости от приобретенных продуктов. Рисунки в данном руководстве пользователя приведены для модели HG3501

Перед утилизацией любой упаковки убедитесь в наличии всех компонентов.

### Сборка подставки:

1. Откройте упаковку и извлеките ножку и основание подставки. С помощью отвертки закрепите шток стойки к основанию подставки одним винтом.

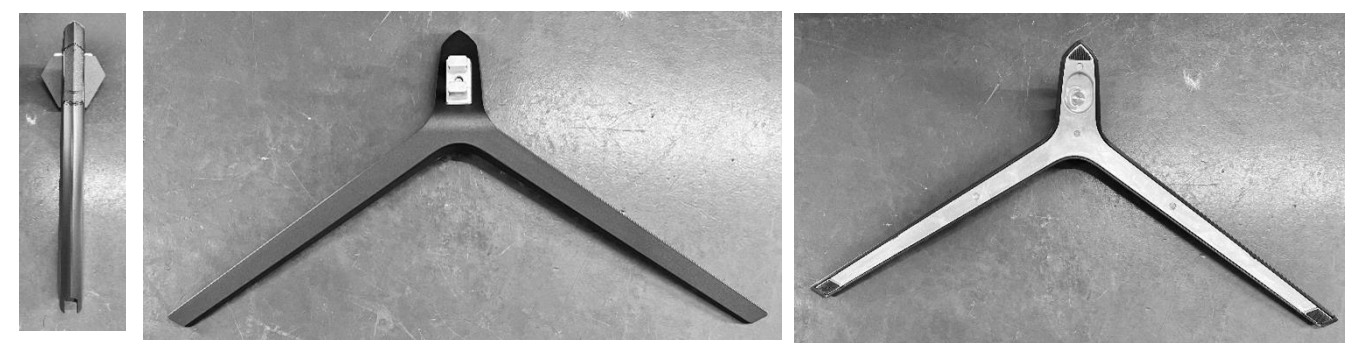

Извлечение и сборка монитора

2. Извлеките ножку монитора и закрепите ее на ответной стороне монитора с тыльной стороны.

Заведя верхние упоры на опорной площадке в ответные пазы на мониторе.

Аккуратно нажмите на ножку монитора, приведя последнюю в вертикальное положение, сработает защелка.

Ножка прикреплена к монитору.

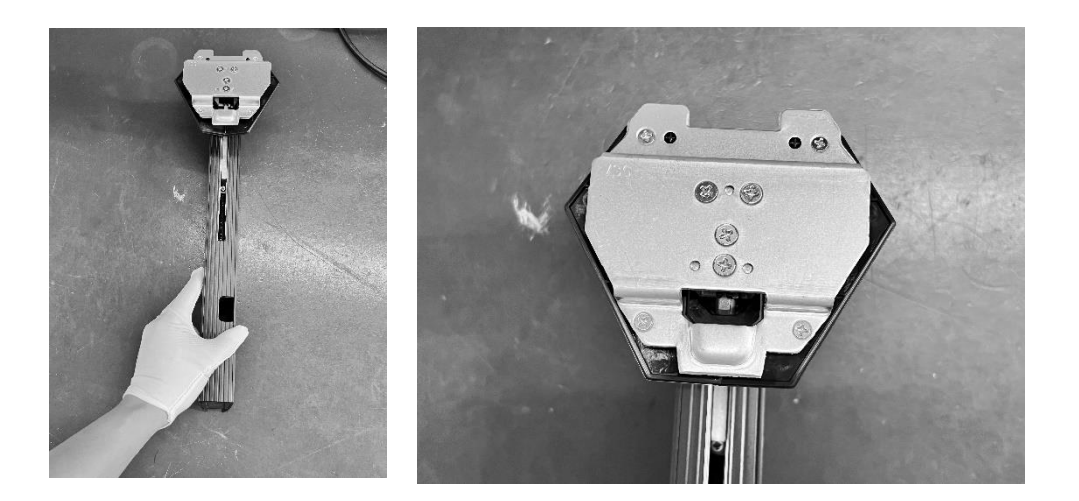

3. Установите монитор в вертикальное положение, взяв его за подставку рукой.

Примечание. Во время стояния всего монитора не нажимайте рукой на жидкокристаллический экран, чтобы избежать повреждение экрана.

Установка монитора на крепление VESA

1. Нажмите кнопку фиксатора, чтобы извлечь площадку из упаковки.

2. С помощью отвертки извлеките четыре винта на задней панели монитора.

3. Во время установки монитора избегайте давления на экран руками, чтобы не повредить экран. Для установки крепления на шпильках к стене, обратившись к руководству пользователя крепления (приобретается отдельно, не входит в состав монитора).

Совет: Расстояние монтажного отверстия крепления для продукта составляет VESA 75x75 мм.

Описание кнопок управления настройками монитора:

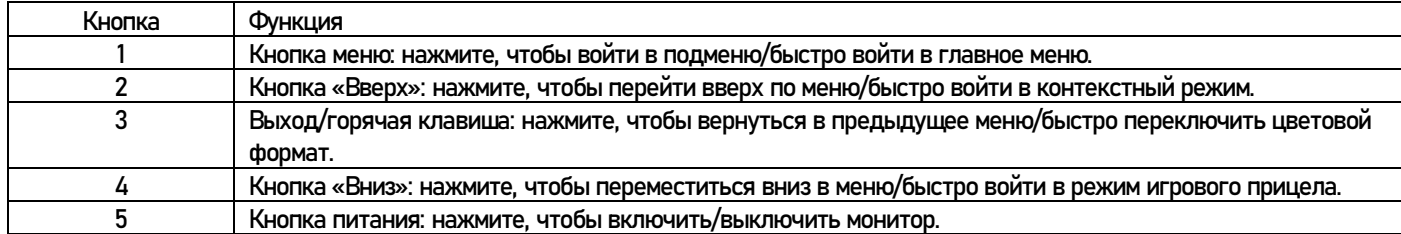

#### Описание световой индикации:

Индикатор: постоянное синее свечение указывает на то, что питание включено и монитор работает нормально. Красный свет указывает на отсутствие видео источника от ПК или Ноутбука и не обнаружен горизонтальный или вертикальный сигнал, или низкое напряжение.

Убедитесь, что ваш компьютер или ноутбук включен и все видеокабели полностью подключены.

\* Конфигурация нижнего интерфейса на задней панели монитора зависит от продукта.

#### Описание меню

Цвет и форма экранного меню реального компьютера могут немного отличаться от показанных на рисунке.

Спецификации экранного меню могут изменяться производителем, в связи с улучшением функций без предварительного уведомления.

Экранное меню (OSD) может использоваться для настройки параметров монитора и отображается на экране монитора и нажатии клавиши меню

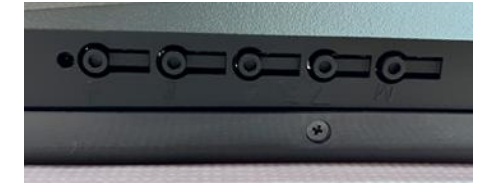

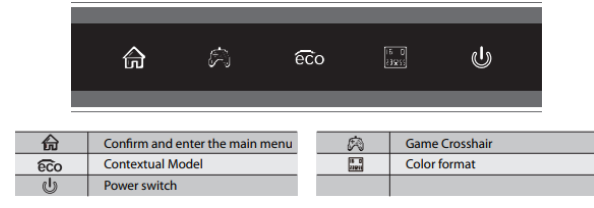

1. Нажмите любую из кнопок (М, V, A, E, ), чтобы активировать окно навигации.

- 2. Нажмите для входа в экранное меню.
- 3.Нажмите или для прокрутки функций.
- Выберите нужную функцию и нажмите для входа в подменю.
- Нажмите или для прокрутки подменю и нажмите клавишу для выбора и подтверждения нужной функции.
- Нажмите или, чтобы выбрать один вариант, и нажмите, чтобы подтвердить настройки и выйти из текущего меню.
- 4. Нажмите для выхода из экрана меню.

Функции монитора зависят от модели, и функции в этом руководстве приведены только для справки.

Схема подключения интерфейсов монитора:

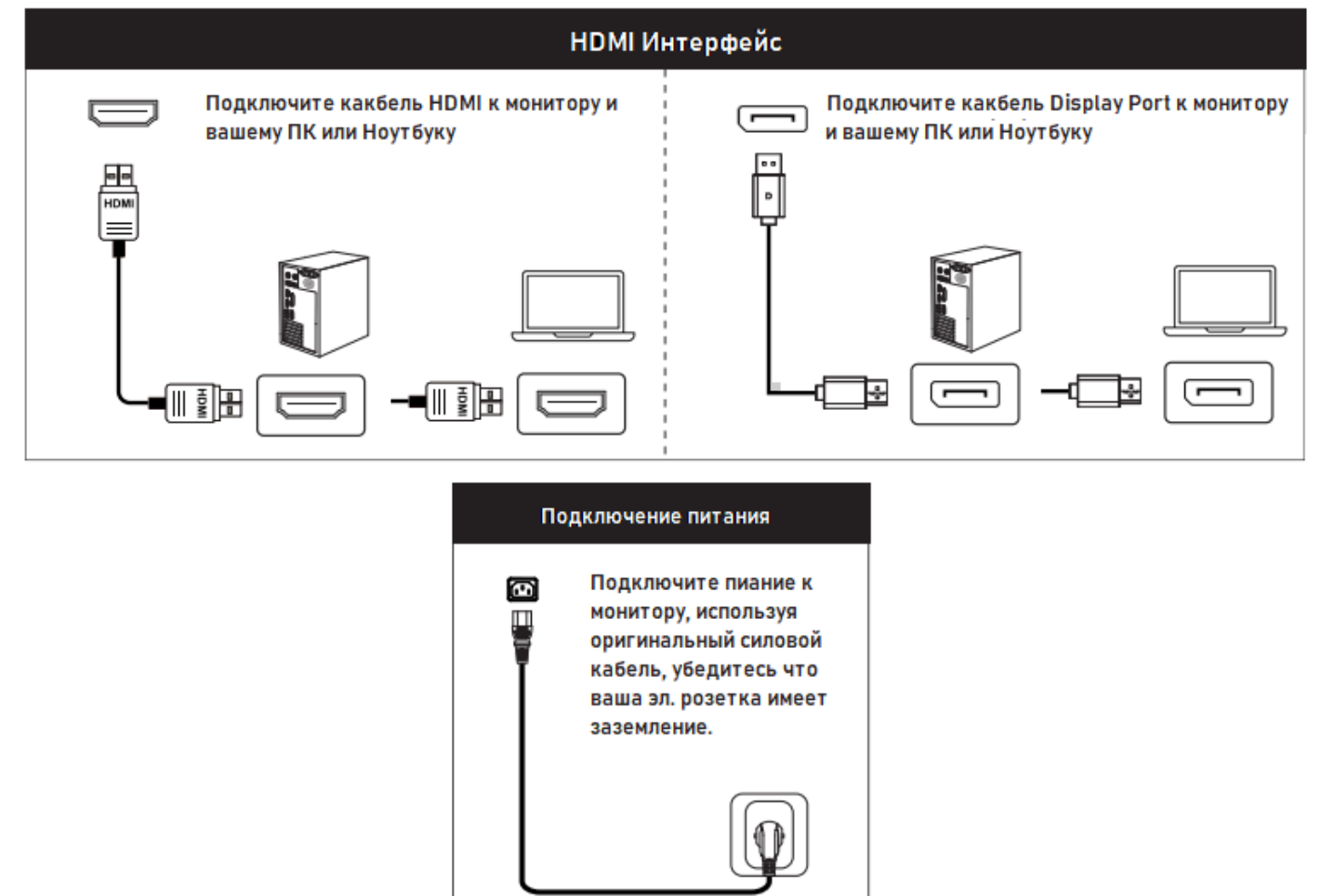

## Интерфейсы подключения

- a) HDMI2.1\*+DP1.4+ EXTERNAL POWER IEC320 D13 (220V)
- b) Монитор имеет широкий диапазон напряжения питания; его можно использовать с источником питания переменного тока 100-240 50/60 Гц.

## Световой индикация питания

- Синий (зеленый) свет указывает на то, что питание включено.
- Синий (зеленый) свет указывает на то, что сигнал работает нормально.
- Синее (зеленое) мигание указывает на отсутствие входного сигнала.
- Панель управления сзади имеет пять клавиш для настройки параметров монитора с помощью экранного меню.

Кнопки панели управления: • Меню/Ввод: отображение основных меню выбора.

- Вниз: настройка параметров перемещение вниз или ниже/горячая клавиша (опция)
- Вверх: Настройка параметров перемещение вверх или выше/Горячая клавиша (опция)
- АВТО: выход из главного меню или, если меню нет, автоматическая настройка.
- Кнопка включения/выключения питания

## Настройки регулировки

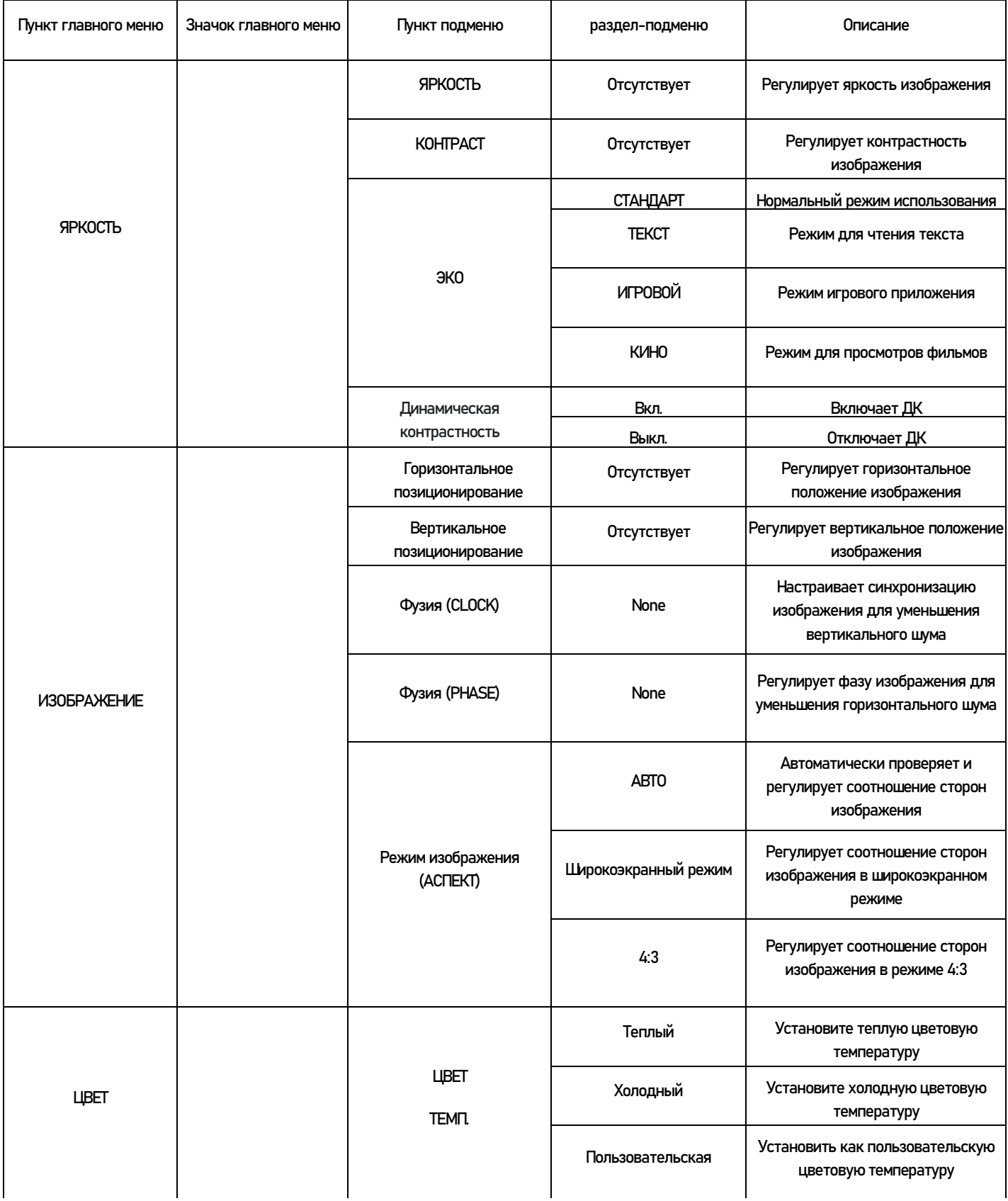

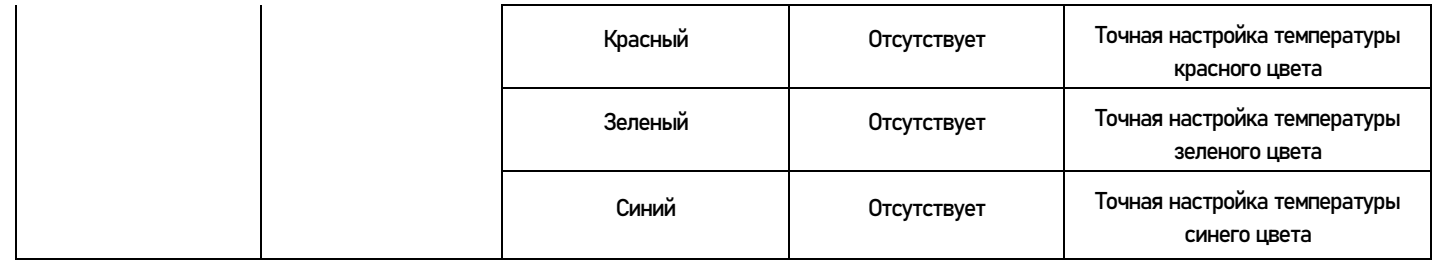

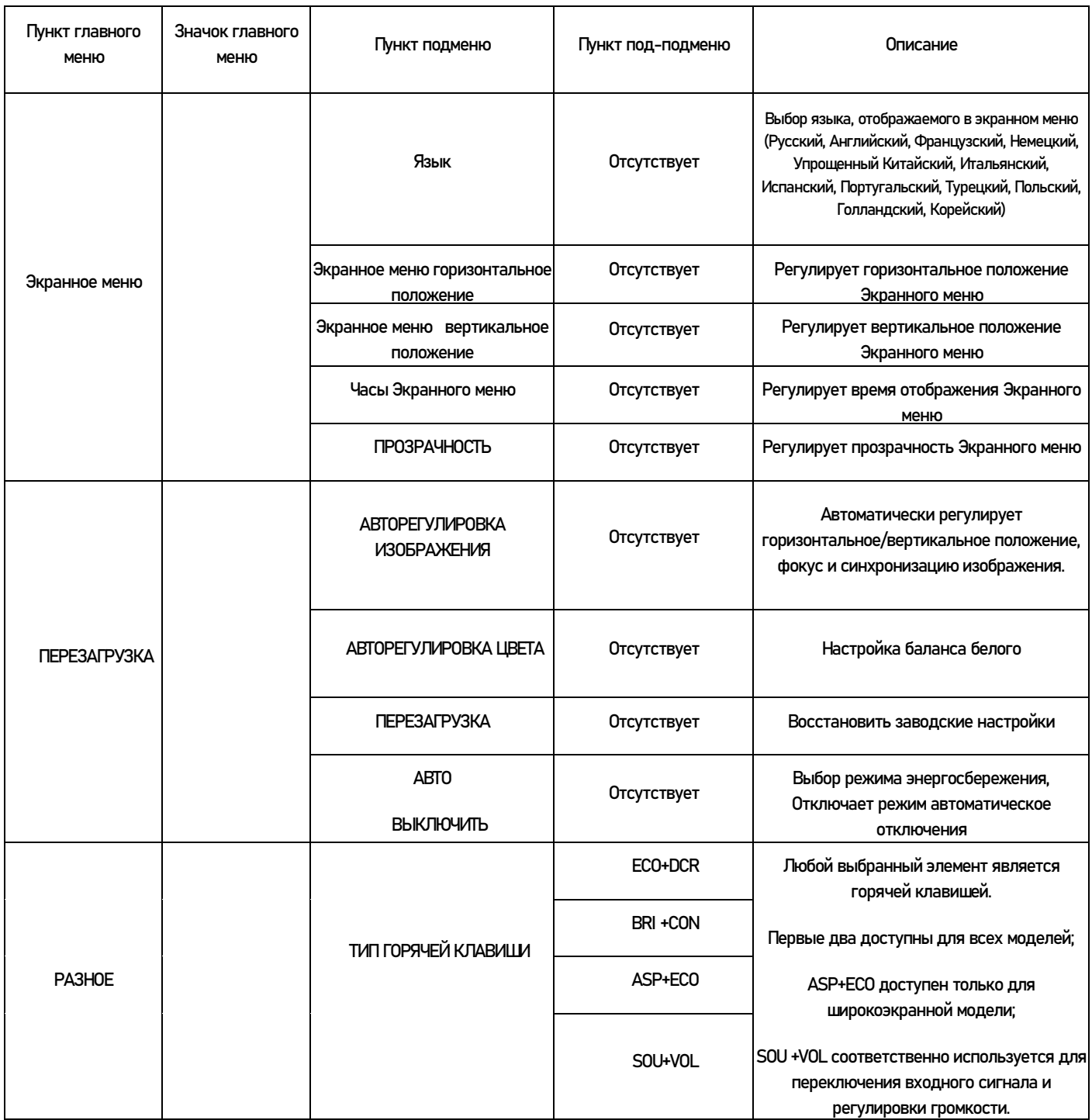

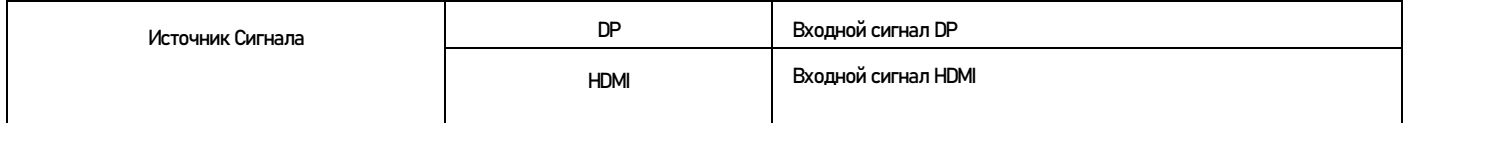

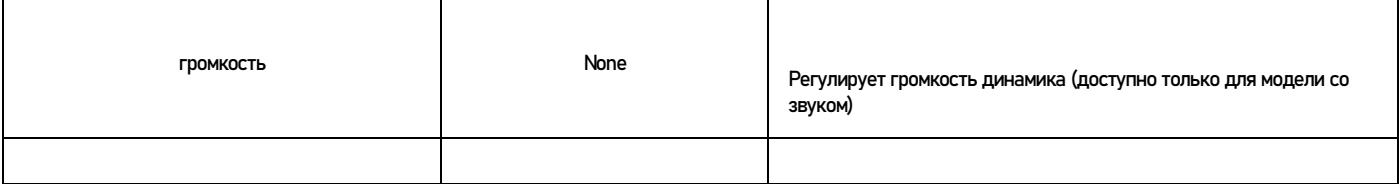